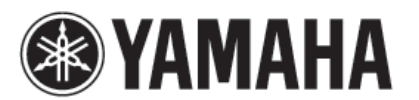

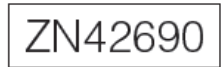

# **AG OB** Uživatelský manuál **MIXÁŽNÍ KONSOLE**

## **Poděkování**

Děkujeme za nákup mixážní konzole Yamaha AG03. Přečtěte si prosím pečlivě tento uživatelský manuál, abyste mohli plně a bez potíží využít všech výhod tohoto produktu po co nejdelší dobu. Po přečtení si jej uložte na bezpečném místě pro budoucí použití.

V tomto manuálu je slovo mix použito namísto sousloví "mixážní konzole".

## **Hlavní vlastnosti**

**Víceúčelový tříkanálový mix s audio rozhraním, ideální pro živé přenosy na internetu.**

- Audio rozhraní podporuje až 24 bitové/192kHz nahrávání.
- Intuitivní Loopback funkce umožňuje rychlé a snadné živé přenosy na internetu.
- · Yamaha prémiové "D-PRE" mikrofonní předzesilovače nabízejí vysoké rozlišení.

## **Dodané příslušenství**

- $\bullet$  USB kabel (1,5m).
- Technické specifikace (pouze anglicky): obsahuje obecné specifikace, vstupní/výstupní charakteristiky, blokové schéma, rozměry a seznam konektorů.
- Informace o stažení CUBASE AI: obsahuje přístupový kód nutný pro stažení Steinberg DAW softwaru Cubase AI.
- Uživatelský manuál (tato příručka).

# **Rychlý průvodce**

## **Příprava: stažení a instalace driverů.**

Pro připojení počítače bude možná vyžadován Yamaha Steinberg USB Driver. Detaily o jeho stažení a instalaci a provedení potřebných nastavení najdete na této stránce.

http://www.yamahaproaudio.com/ag

## **Krok 1 Připojení reproduktorů, mikrofonů, nástrojů atd.**

- **1. Vypněte všechny reproduktory, nástroje a další zařízení, která chcete k mixu připojit.**
- **2. Podle příkladu připojení uvedeného níže proveďte příslušná připojení.**

### **Příklad připojení**

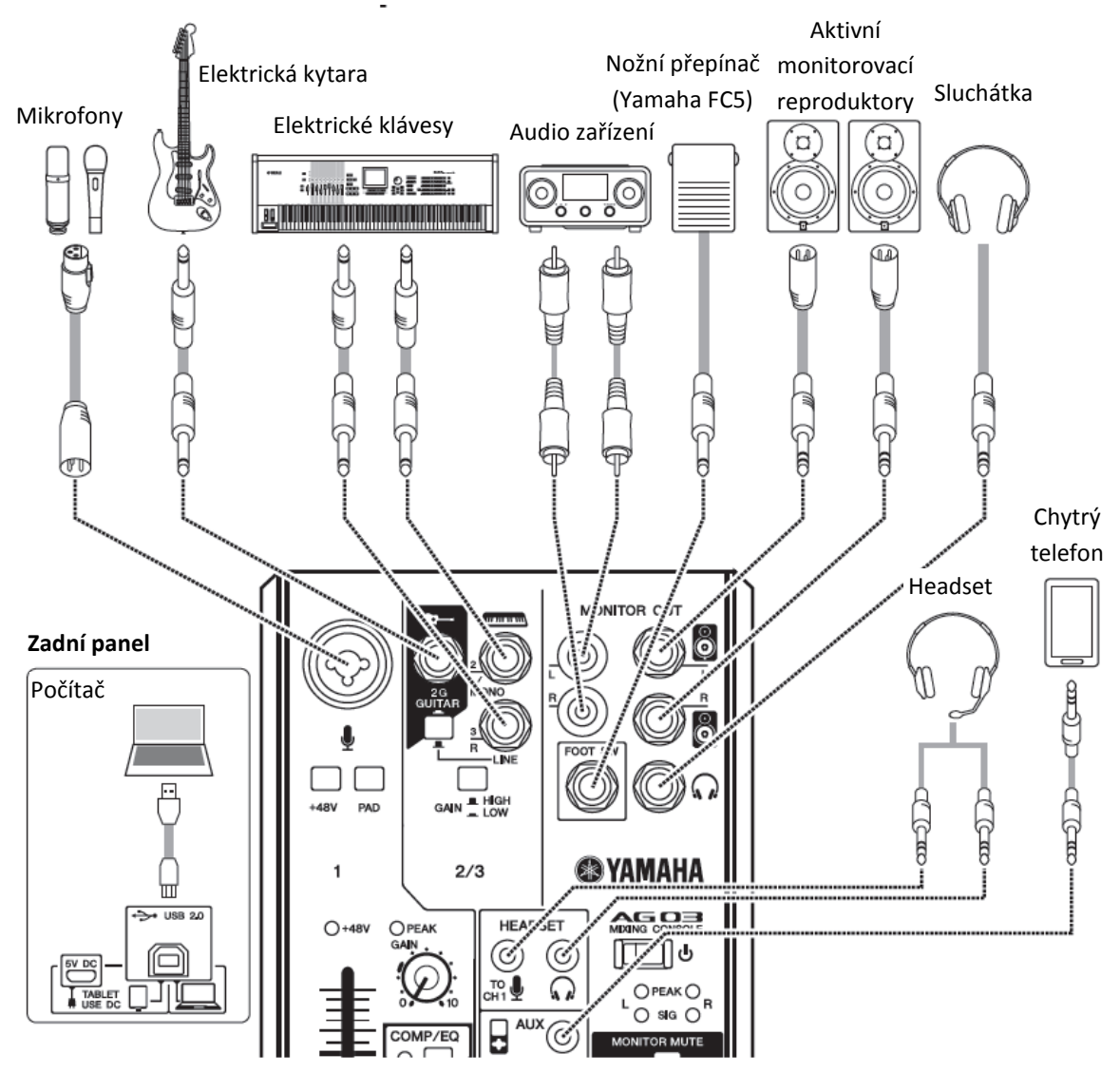

Poznámka: Pokud používáte kondenzátorové mikrofony, zapněte (=) [+48V] přepínač phantomového napájení.

## **Krok 2 Nastavení zvuku pro reproduktory nebo sluchátka.**

- **1. Ujistěte se, že všechny přepínače, včetně napájení [ ] (Standby/On) nejsou stisknuté ( ).**
- **2. Pomocí dodaného USB kabelu připojte mix k počítači.** Před použitím konektoru [USB 2.0] na zadním panelu mixu si přečtěte "Bezpečnostní upozornění při použití konektorů [USB 2.0] a [5V DC]. Při připojení tabletu nebo jiného zařízení, které nemůže mix napájet, připojte samostatně prodávaný USB napájecí adaptér nebo USB přenosnou baterii ke konektoru [5V DC] (micro B konektor).
- **3. Nastavte na minimum Fadery a všechny knoby ([GAIN] knob, knoby Level, knob Speakers [ ] a knob Headphones [ ].**

(Minimum: Snižte fadery do spodní polohy. Knoby otočte zcela vlevo.)

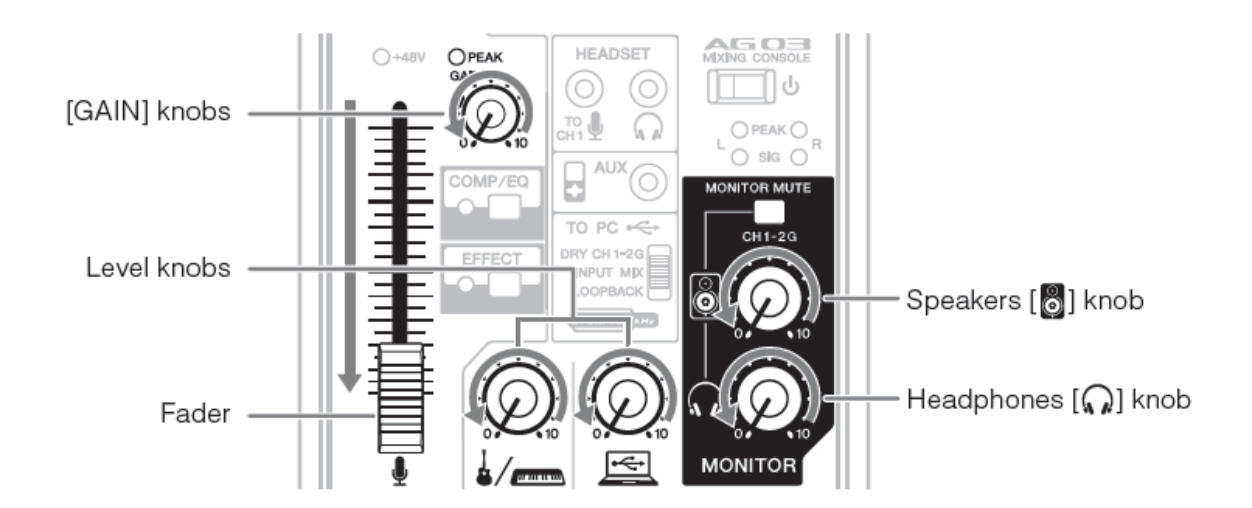

- **4. Ujistěte se, že je hlasitost připojených reproduktorů nastavena na minimum.**
- **5. Postupně zapínejte napájení připojených zařízení v tomto pořadí: nástroje → audio zařízení → Přepínač napájení [ ] mixu → Aktivní reproduktory.**

**Poznámka:** Dodržujte toto pořadí, v opačném případě by mohlo dojít k vygenerování hlasitého zvuku z reproduktorů. Při vypínání postupujte v opačném pořadí.

**6. Pokud je ke kanálu 1 připojen mikrofon nebo nástroj, otočte ovladač [GAIN] na pozici 12 hodin.**

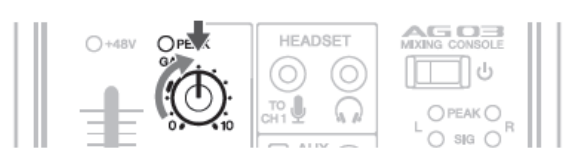

**7. Posuňte fader na pozici označenou tlustou čarou, a nastavte knoby Level na pozici 3 hodiny.**

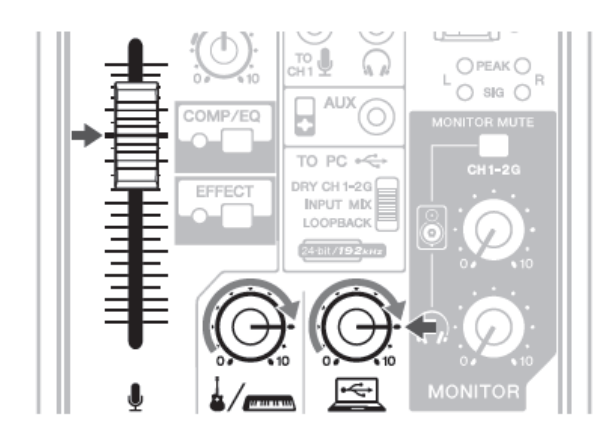

- **8. Nastavte knob Speakers [ ] a knob Headphones [ ] na pozici 12 hodin.**
- **9. Mluvte do mikrofonu, hrajte na nástroj nebo spusťte připojené audio zařízení a upravte hlasitost připojených aktivních reproduktorů.**
- **10. Pokud neslyšíte žádný zvuk, nebo pokud chcete upravit hlasitost, řiďte se pokyny uvedenými v orámované oblasti níže.**

Pokud i po provedení následujících kroků stále neslyšíte žádný zvuk, přečtěte si kapitolu Problémy a jejich řešení na konci manuálu.

## **Není slyšet žádný zvuk, nebo potřebujete zvýšit hlasitost**

**1. Mluvte do mikrofonu nebo hrajte na nástroj a otáčejte knobem [GAIN] doprava, dokud nezačne odpovídající indikátor LED [PEAK] krátce blikat.**

#### **Poznámka:**

- Pro dosažení optimální hlasitosti při použití mikrofonu, jej umístěte co nejblíže zdroji zvuku.
- Pokud nezačne blikat indikátor LED [PEAK], i když nastavíte knob [GAIN] zcela vpravo, zvyšte hlasitost zdroje zvuku (nástroje, atd.).

Pokud stále není slyšet žádný zvuk nebo se hlasitost nezvýšila:

- **2. Pokud jsou přepínače [PAD] nebo [GAIN] zapnuté ( ), nastavte fader a knob Level na minimum a vypněte je ( ).**
- **3. Pomalu zvyšujte fader nebo otáčejte knobem Level doprava, dokud nedosáhnete požadované hlasitosti.**

## **Není slyšet žádný zvuk, nebo potřebujete zvýšit hlasitost**

- **1. Nastavte fader a knob Level na minimum a pak zapněte ( ) přepínače [PAD] nebo [GAIN] na kanálu, jehož hlasitost chcete snížit.**
- **2. Pomalu zvyšujte fader nebo otáčejte knobem Level, dokud nedosáhnete požadované hlasitosti.**

Pokud se hlasitost nesnížila:

**3. Snižte hlasitost připojeného nástroje nebo audio zařízení.**

# **Základy mixu: kudy putuje váš zvuk**

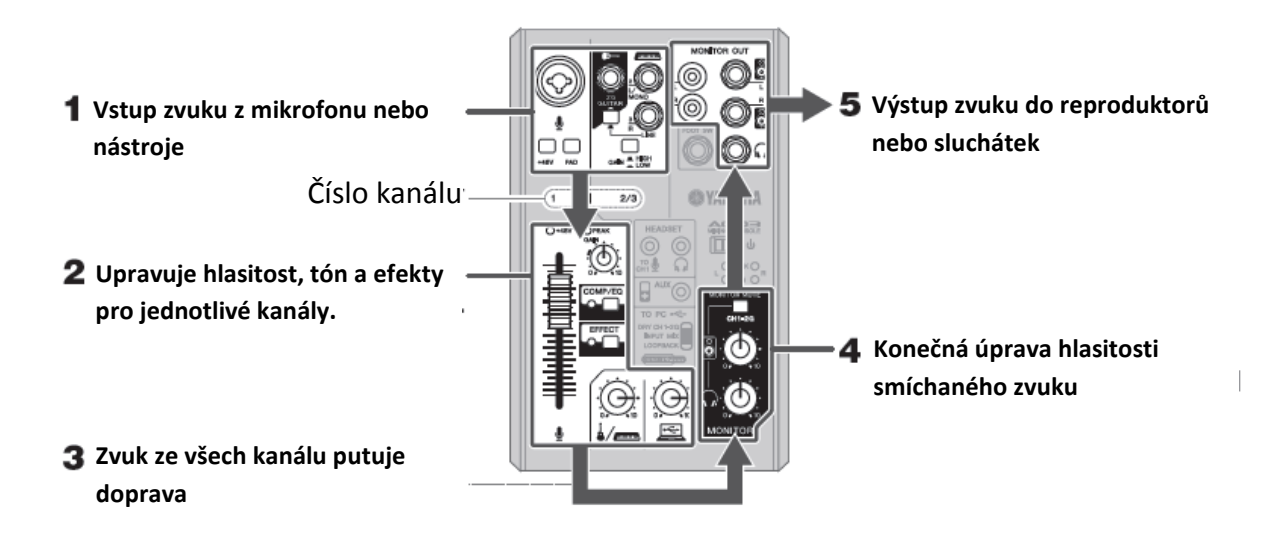

## **Ovladače a funkce**

## **Zadní panel**

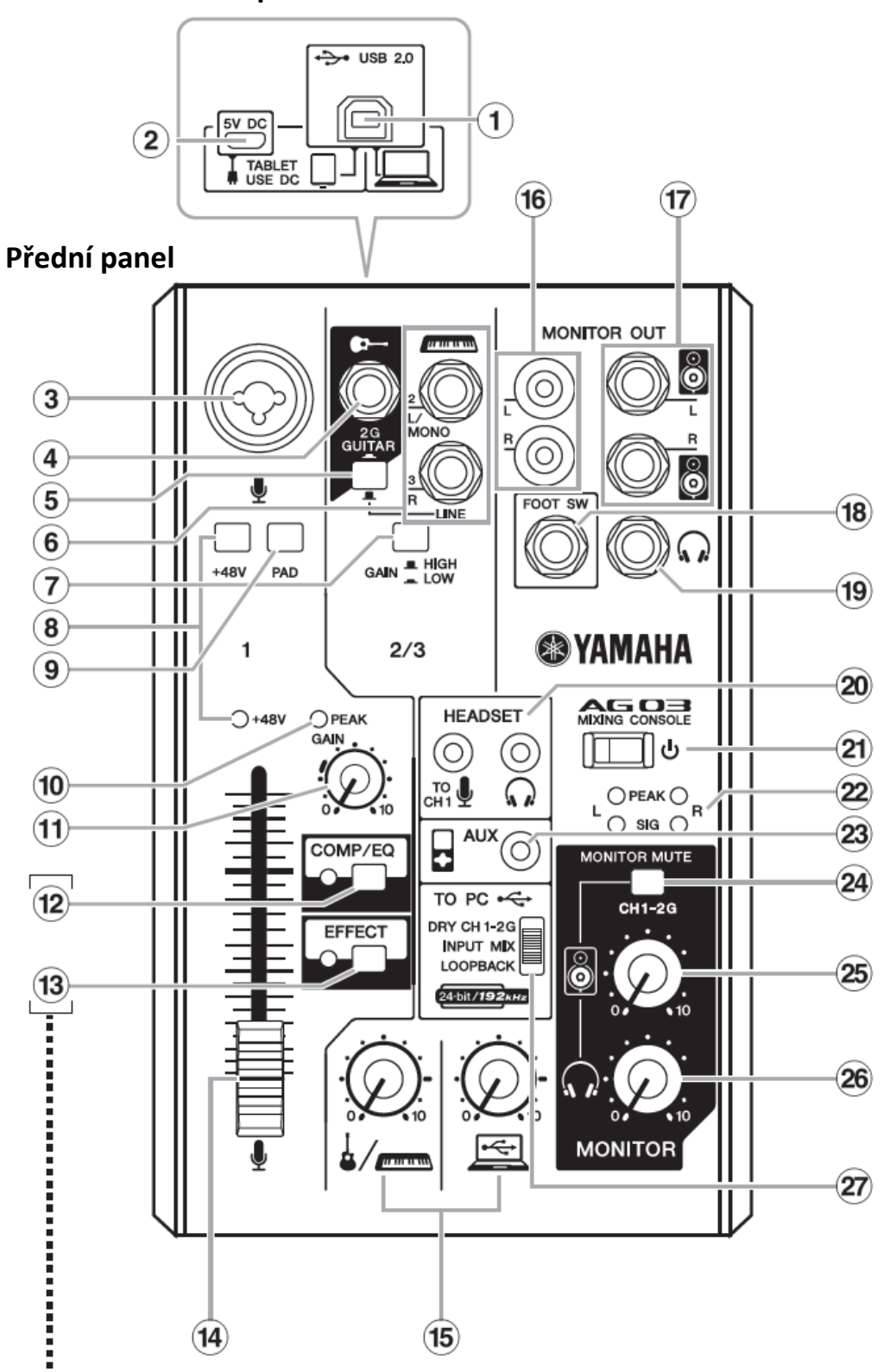

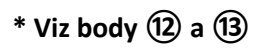

## **① Konektor [USB 2.0]**

Pro připojení počítače pomocí dodaného USB 2.0 kabelu. Pro připojení k počítači je mix napájen energií z počítače a mezi mixem a počítačem lze přenášet audio data. Pro připojení počítače může být vyžadován USB driver. Můžete si jej stáhnout a nainstalovat na váš počítač z následující stránky. http://www.yamahaproaudio.com/ag

## **Poznámka**

Ke konektoru [USB 2.0] nepřipojujte žádná jiná zařízení než počítače nebo tablety.

## **② Konektor [5V DC]**

Pro připojení samostatně prodávaných USB napájecích adaptérů nebo USB přenosných baterií. Použijte jej, pokud k mixu připojujete tablet nebo podobné zařízení, které neumí mix napájet. USB napájecí adaptér ani USB přenosná baterie není součástí dodávky mixu.

### **Poznámka**

Přečtěte si bezpečnostní upozornění USB napájecích adaptérů nebo USB přenosných baterií, které budete používat. Používejte USB napájecí adaptéry nebo USB přenosné baterie, které umí dodávat energii přes konektor USB micro B podle těchto standardů:

Výstupní napětí: 4,8V až 5,2V Výstupní proud: 0,5A nebo více

## **③ Vstupní konektory MIC/LINE**

Pro připojení mikrofonu, nástroje nebo audio zařízení. Tyto konektory podporují jak XLR, tak i phone konektory.

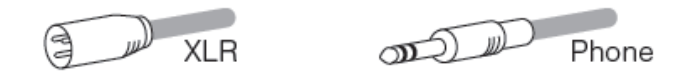

## **④ Vstupní konektor Guitar [ ] (kanál 2G)**

Pro připojení nástroje, jako jsou elektrické kytary nebo baskytary. Tyto konektor podporuje phone konektor. Pokud je přepínač [GUITAR/LINE] vypnutý (■), je tento konektor neaktivní.

## **⑤ Přepínač [GUITAR/LINE]**

Pro přepínání vstupu na kanálu 2. Zapněte jej (=), pokud přímo připojujete nástroj s vysokou výstupní impedancí, jako jsou elektrické kytary nebo baskytary ke konektoru  $(4)$ . Vypněte jej  $($ **)**, pokud připojujete nástroj s pevnou úrovní výstupu ke konektoru Line [ $\equiv$ ] (6). Pokud je přepínač zapnutý, použijte nesymetrický kabel s phone konektory. Při použití symetrického kabelu nebude mix fungovat správně.

## **Upozornění**

Při ovládání tohoto přepínače nastavte všechny ovladače výstupu (jako jsou knob Speakers [8] 25 a knob Headphones [ ] ㉖) na minimum (0). Náhlé špičky vytvořené přepnutím ovladače mohou poškodit externí zařízení a také sluch přítomných.

## **⑥ Konektory Line [ ]**

Pro připojení linkových zařízení, jako jsou elektronická klaviatura nebo audio zařízení. Použijte [L/MONO] konektor na kanálu 2 pro nástroje s mono výstupem. V tomto případě zvuk vstupující přes konektor [L/MONO] vystupuje z obou (L, R) kanálů mixu. Pokud je zapnutý (=) přepínač [GUITAR/LINE]  $(5)$ , je tento konektor neaktivní.

## **⑦ Přepínač [GAIN]**

Určuje základní hlasitost pro kanály 2/3. Pokud slyšíte zkreslení zvuku, zapněte jej (=).

## **Poznámka**

Před přepnutím přepínače [GAIN] nastavte knob Level na minimum. Jinak dojde ke vzniku silného zvuku.

## **⑧ Přepínač [+48V] phantomové napájení/indikátor [+48V] LED**

Pokud je zapnutý (=), indikátor [+48V] LED se rozsvítí a na XLR konektor na vstupu MIC/LINE (3) je dodáváno phantomové napájení DC +48V. Zapněte jej, pokud používáte phantomově napájený kondenzátorový mikrofon.

### **Poznámka**

Pokud nepotřebujete phantomové napájení, vypněte jej. Dodržujte bezpečnostní upozornění uvedená níže, zabráníte tak poškození externích zařízení, mixu.

- Pokud na kanál 1 připojujete zařízením, které nevyžaduje phantomové napájení, vypněte jej.
- Před připojením nebo odpojením kabelu ke kanálu 1 jej vypněte.
- Před přepnutím tohoto přepínače snižte fader na minimum.

## **⑨ Přepínač [PAD]**

Zapnutí (=) tohoto přepínače zeslabí zvuk vstupující na kanál 1. Pokud slyšíte zkreslení zvuku, nebo indikátor [PEAK] LED ⑩ často svítí, i když je knob [GAIN] ⑪ otočen zcela vlevo, zapněte jej.

### **Poznámka**

Před přepnutím tohoto přepínače snižte fader na minimum.

## **⑩ Indikátor [PEAK] LED**

Svítí, pokud je hlasitost vstupního zvuku příliš vysoká. Pokud svítí, otáčejte knobem [GAIN] doleva pro snížení hlasitosti.

## **⑪ Knob [GAIN]**

Určuje základní hlasitost kanálu 1. Nastavte jej tak, aby indikátor [PEAK] LED ⑩ krátce blikal, když zpíváte nebo hrajete nejhlasitěji.

## **⑫ Tlačítko [COMP/EQ]\***

Toto tlačítko zapíná kompresor a ekvalizér (žlutá LED světla). Výchozí nastavení sníží nechtěný nízko frekvenční šum a variace na úrovni vokálu, a má parametry, které jsou vhodná pro vysílání na internetu.

## **⑬ Tlačítko [EFFECT]\***

Toto tlačítko zapíná efekt na kanálu 1 (žlutá LED světla). Výchozí nastavení má zapnutý reverb pro dodání přirozeného prostoru zvuku.

\* Můžete použít speciální aplikaci pro podrobné nastavení [COMP/EQ] ⑫ [EFFECT] ⑬. Více informací najdete na této stránce.

http://www.yamahaproaudio.com/ag

## **Obnovení továrních nastavení pro ⑫ a ⑬**

Zapněte  $(\equiv)$  přepínač  $[$ ( $\Diamond$ l $]$  zatímco držíte stisknuté tlačítko [COMP/EQ]  $\Box$ .

## **⑭ Fader**

 $\overline{\div}$ 

### **⑮ Knoby Level**

Nastavte vyvážení hlasitosti mezi jednotlivými kanály.

- ₹ Upravte hlasitost vstupního zvuku mikrofonu nebo jiného zařízení připojeného ke kanálu 1.
- Upravte hlasitost vstupního zvuku kytary, elektronických kláves nebo jiného zařízení připojeného ke kanálu 2.
	- Upravte hlasitost vstupního zvuku z počítače přes konektor [USB 2.0].

## **⑯ Konektory [MONITOR OUT] (RCA)**

## **⑰ Konektory [MONITOR OUT] (phone)**

Připojte aktivní reproduktory. Lze připojit phone konektory (symetrické/nesymetrické).

## **⑱ Konektor [FOOT SW]**

Pro připojení samostatně prodávaného nožního přepínače (Yamaha FC5, apod.) Pokud je zapnutý přepínač [EFFECT] ⑬, lze efektový zvuk vypnout sešlápnutím nožního ovladače. Indikátor [EFFECT] LED bliká během vypnutí efektového zvuku.

## **⑲ Výstupní konektor Headphones [ ]**

Pro připojení sluchátek. Lze připojit stereo phone konektor. Pro připojení sluchátek s mini phone konektorem využijte výstupní konektor [HEADSET] (20).

## **⑳ [HEADSET] mikrofonní vstupní konektor [ ]**

Pro připojení k mikrofonnímu konektoru náhlavní soupravy. Běžně je tento konektor označen růžovou barvou. Vstupní audio signál je zaslán na kanál 1.

### **Poznámka**

Pokud je k mikrofonnímu konektoru [HEADSET] připojen mikrofon, zvuk z mikrofonu nebo nástroje připojeného ke vstupu MIC/LINE ③ je vypnut.

## **⑳ [HEADSET] mikrofonní výstupní konektor [ ]**

Pro připojení ke sluchátkovému konektoru náhlavní soupravy. Běžně je tento konektor označen zelenou barvou. Zde vystupuje stejný zvuk jako na konektoru [ $\Omega$ ] (19).

### **Poznámka**

Pokud jsou ke sluchátkovému konektoru [HEADSET] připojena sluchátka, zvuk ze sluchátkového výstupu [42] (19) je vypnut.

## ㉑ **Přepínač napájení [ ] (Standby/On)**

Pro přepnutí napájení přístroje, pohotovostní režim  $(\blacksquare)$  a zapnuto  $(\blacksquare)$ .

### **Poznámka**

Rychlé opakované vypínání a zapínání může způsobit poruchu přístroje. Po přepnutí do pohotovostního režimu vyčkejte neméně šest vteřin před opětovným zapnutím přístroje.

## ㉒ **Měřák**

Pokud úroveň zvuku zaslaného do počítače překročí -10dBu, rozsvítí se indikátor [SEG] (zelený), pokud dosáhne 3dB před ořezáním (+7dBu), rozsvítí se indikátor [PEAK] (červený). Správné nastavení hlasitosti zvuku zasílaného do počítače je nastavením hlasitosti jednotlivých kanálů tak, aby [SIG] stále svítil a [PEAK] občas zablikal při hlasitém zvuku.

## ㉓ **Vstupní konektor [AUX]**

Toto je rozšiřující vstupní konektor. Lze připojit stereo mini konektor. Můžete připojit chytrý telefon nebo jiné zařízení a použít aplikace pro spouštění zvukových efektů nebo podkresové hudby. Použijte ovladače na připojeném zařízení pro úpravu hlasitosti.

## ㉔ **Přepínač [MONITOR MUTE]**

Když je tento přepínač zapnutý (=), zvuk vstupující na kanálech 1 a 2G nevystupuje na konektorech [MONITOR OUT] (16) a  $(\vec{v})$ , sluchátcích  $[\vec{w}]$   $(\vec{v})$  a sluchátcích [HEADSET]  $[\vec{w}]$   $(\vec{v})$  (přímý odposlech je vypnutý).

## ㉕ **Knob Speakers [ ]\*\***

Upravuje hlasitost zaslanou na zařízení připojené ke konektorům [MONITOR OUT] (16) (17).

## ㉖ **Knob Headphones [ ]\*\***

Upravuje hlasitost do sluchátek připojených ke konektoru Headphones [(a)] (19) a (20).

\*\* Knoby Speakers [ ] a Headphones [ ] lze upravovat samostatně.

## ㉗ **Posuvný přepínač [TO PC]**

Volí zvuk zasílaný do počítače.

### **[DRY CH 1-2G]**

Zasílá zvuk po knobu [GAIN] z kanálu 1 a zvuk okamžitě po přepínači [GAIN] z kanálu 2G do počítače. Zvuk není ovlivněn nastavením knobu Level. Zvuky vstupující do kanálů 1 a 2G (kytary a vokály, atd.) lze nahrávat samostatně, stejně jako s audio rozhraním.

### **[INPUT MIX]**

Zvuk vstupující do mixu a smíchaný do sterea vystupuje do počítače. Zvuk vstupující z počítače není posílán zpět do počítače.

### **[LOOPBACK]**

Zvuk vstupující do mixu a zvuk hraný na počítači jsou smíchány do sterea a zaslány do počítače. Toto nastavení je používáno především pro internetové vysílání.

#### **Poznámka**

Abyste zabránili vzniku zpětné vazby při použití DAW softwaru, používejte pouze nastavení [DRY CH1-2G] nebo [INPUT MIX].

# **Nahrávání**

Nahrávání vyžaduje stažení a instalaci DAW softwaru.

Navštivte následující stránku Yamaha pro více detailů o stažení a instalaci Steinberg DAW softwaru Cubase AI a pro informace o nezbytných nastaveních. Současně se také podívejte na Informace o stažení Cubase AI. http://www.yamahaproaudio.com/ag

## **Internetové vysílání**

## **Nastavte přepínač [TO PC]** ㉗ **na [LOOPBACK]**

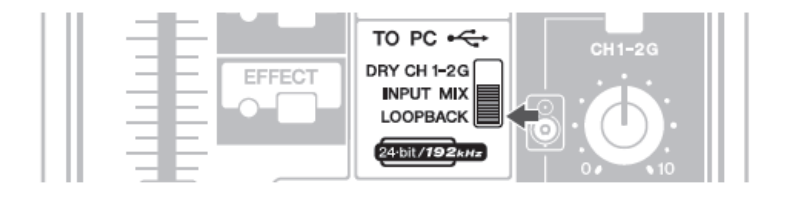

Při nastavení na polohu [LOOPBACK] jsou smíchány následující signály a zaslány do počítače.

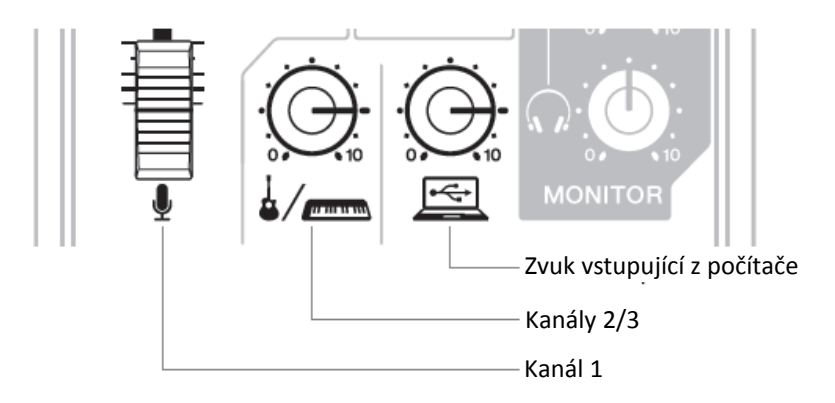

# **Problémy a jejich řešení**

Před kontaktováním Yamaha prodejce si nejprve přečtěte následující položky. Pokud problémy nezmizí, kontaktujte svého Yamaha prodejce.

### **Přístroj nelze zapnout**

- Je mix správně propojen s počítačem pomocí dodaného USB kabelu?
- Zapnuli jste přepínač  $[\bigcup]$  (Standby/On)

### **Žádný zvuk**

- Stáhli jste a instalovali Yamaha Steinberg USB Driver z následující internetové stránky? http://www.yamahaproaudio.com/ag
- Jsou externí zařízení jako mikrofony, nástroje a aktivní reproduktory správně připojeny?
- Nejsou některé propojovací kabely zkratovány nebo poškozeny?
- Jsou zapnutá připojená externí zařízení, elektronické nástroje a aktivní reproduktory?
- Jsou odpovídajícím způsobem nastaveny knoby [GAIN], Level, Speakers [8] a Headphones  $\sqrt{2}$
- Nejsou zapnuté přepínače [PAD] a [GAIN] (\_)? Vypněte je ( $\blacksquare$ ). Pokud je hlasitost zdroje zvuku příliš nízká, jejich zapnutím může být zvuk přestat slyšet úplně.
- Není zapnutí přepínač [MONITOR MUTE]?
- Pokud používáte software pro internetové vysílání, je správně nastavena jeho hlasitost?

### **Zvuk je nejasný, zkreslený nebo zašuměný**

- Svítí indikátor [PEAK]?
	- Snižte nastavení knobu [GAIN], nebo zapněte (=) přepínač [PAD].
- Nejsou nastaveny knoby [GAIN], Level, Speakers [ ] a Headphones příliš vysoko?  $\sqrt{2}$
- Svítí indikátory [PEAK] (červené) měřáku? Upravte nastavení faderu a knobů Level na odpovídající úroveň. Snížením hlasitosti pomocí knobů Speakers [8] nebo Headphones [w] nemá vliv na indikátory [PEAK] měřáku.
- Není zvuk z připojeného zařízení příliš hlasitý? Snižte jej.
- Jsou vypnuté (I) přepínače [PAD] a [GAIN]? Zapněte je (=). Pokud je zvuk zdroje příliš hlasitý, vypnutím (■) těchto přepínačů může dojít ke zkreslení zvuku.
- Je přepínač [TO PC] nastaven na [LOOPBACK]? Pokud je přepínač nastaven do polohy [LOOPBACK] a při použití DAW softwaru, může dojít ke vzniku smyčky v závislosti na nastavení DAW softwaru a vzniku zpětné vazby. Pokud nahráváte a přitom posloucháte zvuk pomocí počítače, ujistěte se, že je přepínač nastaven na jinou polohu než [LOOPBACK].

### **Zvuk vokálů a řečníka není dostatečně jasný**

 Zapněte tlačítko [COMP/EQ] (svítí žluté LED indikátory) Výchozí nastavení při zapnutí tohoto tlačítka jsou vhodná pro internetové vysílání, redukují nechtěné nízko frekvenční šumy a variace v úrovni vokálů.

## **Nedochází k aplikaci efektu**

Je zapnuté tlačítko [EFFECT] (svítí žluté LED indikátory)

## **Montáž na mikrofonní stojan**

Přístroj můžete podle ilustrace namontovat na mikrofonní stojan pomocí samostatně prodávaného adaptéru Yamaha BMS-10A. Návod na montáž najdete v Uživatelském manuálu BMS-10A.

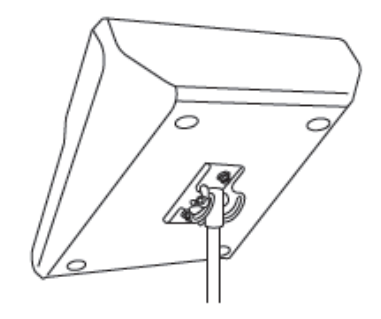

## **Obecné specifikace**

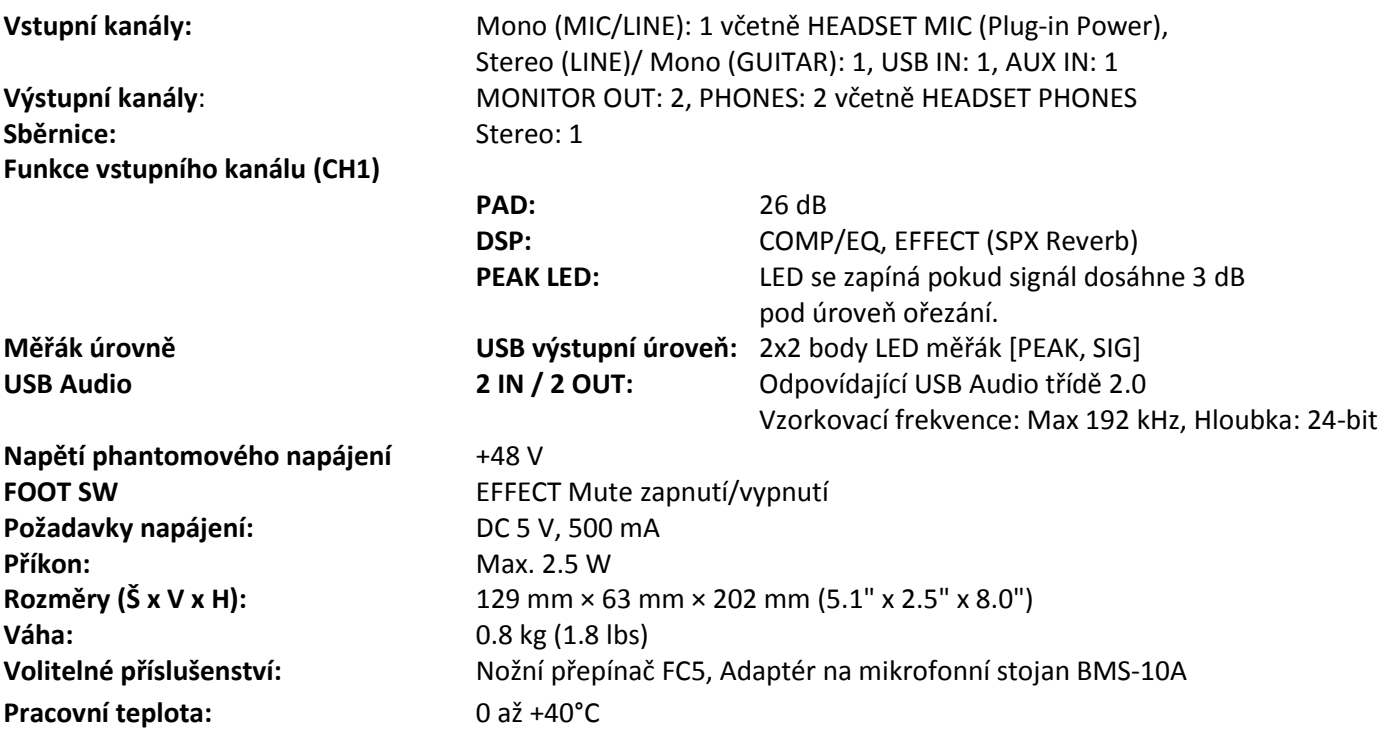

Další specifikace najdete v dodané příručce Technické specifikace.

Obsah tohoto manuálu odpovídá posledním specifikacím a době tisku. Protože firma Yamaha provádí nepřetržitý vývoj produktu, nemusí tento manuál přímo odpovídat vašemu produktu. Aktuální manuál je k dispozici ke stažení na internetových stránkách Yamaha. Protože specifikace, vybavení nebo samostatně prodávané příslušenství se mohou lišit podle místa prodeje, informujte se u vašeho Yamaha prodejce.

## **Informace pro uživatele o sběru a nakládání se starým elektro odpadem**

Tento symbol na produktu, balení anebo v doprovodné dokumentaci znamená, že s použitým elektrickým a

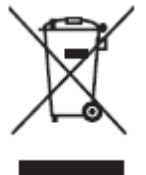

elektronickým zařízením by nemělo být nakládáno jako s domovním odpadem. Pro jejich správné nakládání, obnovu nebo recyklaci je nutné je odevzdat v místech kolektivního sběru v souladu s národní legislativou a Nařízením 2002/96/EC.

Správným nakládáním pomáháte ochránit hodnotné zdroje a zabráníte potenciálnímu nebezpečnému vlivu na lidské zdraví a životní prostředí, ke kterému by při nesprávném zacházení mohlo dojít.

Více informací o zpětném sběru a recyklaci starých zařízení kontaktujte místní samosprávu, technické služby nebo prodejce zařízení.

## **Pro komerční uživatele v EU**

Pokud chcete zlikvidovat elektrické nebo elektronické zařízení, kontaktujte svého prodejce nebo dodavatele pro další instrukce.

#### **Informace o nakládání v zemích mimo EU**

Tento symbol je platný pouze v zemích EU, pokud chcete toto zařízení zlikvidovat, kontaktujte místní samosprávu nebo prodejce a zeptejte se na správnou metodu likvidace.

## **Bezpečnostní upozornění**

## **NÁSTROJ POUŽÍVEJTE, AŽ PO DŮKLADNÉM PŘEČTENÍ NÁSLEDUJÍCÍ ČÁSTI**

Uschovejte tuto příručku na bezpečném místě pro pozdější potřeby.

## **UPOZORNĚNÍ**

**Vždy postupujte podle níže uvedených základních bezpečnostních zásad, jinak by mohlo dojít k vážnému poranění nebo i smrtelnému úrazu způsobenému elektrickým proudem, zkratu, poškozením, požáru apod. Následující bezpečnostní pokyny zahrnují (nejsou však vyčerpávající):** 

## **Neotvírejte přístroj**

• Přístroj neobsahuje žádné součásti, které by uživatel mohl sám opravit. Nástroj neotevírejte ani se nepokoušejte jakkoli rozebírat či upravovat jeho vnitřní části. Pokud si budete myslet, že nástroj funguje nesprávně, přestaňte jej ihned používat a nechejte jej prohlédnout kvalifikovaným servisním technikem.

### **Varování před vodou**

• Nevystavujte nástroj dešti, nepoužívejte v blízkosti vody ani v mokrém či vlhkém prostředí. Nepokládejte na něj nádoby s tekutinami, které by se mohly vylít do otvorů nástroje. Pokud do nástroje vnikne tekutina (např. voda), ihned vypněte napájení a odpojte napájecí kabel ze zásuvky. Poté nechte nástroj prohlédnout kvalifikovaným servisním technikem společnosti Yamaha.

• Máte-li mokré ruce, nikdy nepřipojujte nebo neodpojujte USB kabel.

### **Varování před ohněm**

• Na přístroj nepokládejte hořící předměty, jako například svíčky. Hořící předmět se může převrhnout a způsobit požár.

## **Pokud zaznamenáte abnormalitu**

• Pokud se kabel adaptéru napájení nebo jeho zástrčka jakkoli poškodí, pokud dochází k výpadku zvuku, pokud cítíte neobvyklý zápach, nebo pokud z nástroje vychází kouř, okamžitě vypněte nástroj a odpojte jej od zásuvky. Potom nechejte nástroj prohlédnout kvalifikovaným servisním technikem společnosti Yamaha.

• Pokud došlo k pádu nebo poškození přístroje, okamžitě jej vypněte, odpojte napájecí kabel a nechte jej zkontrolovat servisním technikem

# **UPOZORNĚNÍ**

**Vždy postupujte podle níže uvedených základních bezpečnostních zásad, jinak by mohlo dojít k poranění, poškození nástroje či jiné škodě na majetku. Následující bezpečnostní pokyny zahrnují (nejsou však vyčerpávající):**

## **Umístění**

• Neumisťujte zařízení do nestabilní pozice, případně ji bezpečně upevněte v potenciálně nebezpečné pozici, kde by mohlo spadnout, i když je to v horizontální pozici. Mohlo by dojít k pádu zařízení a případnému poškození nebo zranění.

• Neumisťujte přístroj v prostředí, kde by mohl přijít do styku s korozivními plyny nebo slaným vzduchem. Mohlo by dojít k poruše.

• Před přemístěním zařízení nejprve odpojte všechny kabely.

### **Připojení**

• Před připojením zařízení k jiným zařízení nejprve všechna zařízení vypněte. Před zapnutím všech zařízení, nastavte úroveň hlasitostí na minimum.

### **Údržba**

• Před čištěním zařízení, odpojte USB kabel od počítače.

#### **Upozornění při zacházení**

- Nezasunujte prsty do žádných otvorů v zařízení.
- Zabraňte vniknutí cizích objektů (papír, plast, kov atd.) do otvorů v zařízení (větrací otvory atd.). Pokud k tomu dojde, ihned zařízení vypněte a odpojte USB kabel od počítače. Poté nechte zařízení zkontrolovat servisním technikem Yamaha.
- O přístroj se neopírejte, nepokládejte na něj těžké předměty a při použití tlačítek, přepínačů a konektorů nepoužívejte nadměrnou sílu.
- Nepoužívejte reproduktory nebo sluchátka po delší dobu při vyšší nebo nepříjemné úrovni hlasitosti, mohlo by dojít k trvalému poškození sluchu. Pokud zjistíte, že máte potíže se sluchem nebo vám zvoní v uších, navštivte lékaře.

**Firma Yamaha není zodpovědná za poškození, nebo ztrátu či poškození dat vzniklé nesprávným použitím nebo úpravou přístroje.**

## **UPOZORNĚNÍ**

**Vždy dodržujte následující upozornění, jinak by mohlo dojít k poruše či poškození přístroje, poškození dat nebo poškození jiného majetku.**

### **Zacházení a údržba**

• Nepoužívejte zařízení v blízkosti televize, rádia, stereo vybavení, mobilních telefonů nebo jiných elektrických zařízení. Může způsobit vytvoření nechtěného zvuku.

• Neumisťujte zařízení do prostor s nadměrnou prašností nebo nadměrnými vibracemi či do prostor s nadměrným chladem či teplem (jako jsou přímé sluneční záření, blízko zdrojů tepla nebo v uzavřeném automobilu během dne), zabráníte tak možnému poškození povrchu ovládacího panelu, nespolehlivému fungování nebo poškození interních součástek zařízení.

• Na přístroj nepokládejte vinylové, plastové nebo gumové předměty, mohlo by dojít k odbarvení jeho panelu.

• Při čistění použijte suchý měkký hadřík. Nepoužívejte rozpouštědla, ředidla, čističe ani chemicky impregnované hadříky.

• Při prudké změně okolní teploty může dojít ke kondenzaci vodních par – například při přesunu zařízení nebo po vypnutí či zapnutí klimatizace. Používáním zařízení v této době může dojít k jeho poškození. Pokud může dojít ke kondenzaci par, zařízení nezapínejte po několik hodin, dokud kondenzát nevyschne.

• Vyvarujte se nastavení všech ovladačů na maximum. V závislosti na nastavení připojených zařízení by mohlo dojít ke vzniku zpětné vazby a poškození reproduktorů.

• Na fadery nepoužívejte mazadla nebo kontaktní čistidla. Mohlo by dojít ke vzniku problémů s kontakty nebo pohybem faderu.

- Při zapínání vašeho audio systému vždy zapněte váš zesilovač jako poslední. Zabráníte tak poškození reproduktorů. Při vypínání jej vypněte jako první.
- Pokud zařízení nepoužíváte, vždy jej vypněte.

## **Konektory**

• XLR konektory jsou zapojeny následovně (IEC60268 standard): pin 1: zemnění, pin 2: hot (+) a pin 3: cold (-).

## **Bezpečnostní upozornění při použití konektorů [USB 2.0] a [5V DC]**

Pokud ke konektoru [USB 2.0] připojujete počítač, řiďte se následujícími upozorněními. V opačném případě riskujete zamrznutí počítače a poškození nebo ztrátu dat. Pokud počítač nebo mix zamrznou, restartujte aplikační software nebo operační systém počítače, nebo přepněte přepínač [ ] do polohy Standby a pak znovu do polohy On.

- Používejte USB kab el typu AB. Nelze používat USB kabely 3.0.
- Před připojením počítače ke konektoru [USB 2.0], ukončete všechny spořící režimy na počítači.
- Před připojením ke konektorům [USB 2.0] nebo [5V DC] přepněte přepínač [ ] do polohy Standby.
- Před odpojením kabelů od konektorů [USB 2.0] nebo [5V DC] ukončete všechny aplikace a přepněte přepínač [U] do polohy Standby.
- Počkejte nejméně šest vteřin před opakovaným přepnutím přepínače [ ] z polohy Standby do polohy On.

# **Informace**

## **O tomto manuálu**

- Zobrazení v tomto manuálu slouží pouze pro ilustrativní účely.
- Steinberg a Cubase jsou registrovanými obchodními známkami firmy Steinberg Media Technologies GmbH.
- Názvy společností a produktů v tomto manuálu jsou obchodními známkami nebo registrovanými obchodními známkami jejich odpovídajících vlastníků.

Číslo modelu, sériové číslo, požadavky napájení atd. lze najít na nebo v blízkosti štítku s názvem, který je na spodu přístroje. Měli byste si poznamenat sériové číslo do tohoto manuálu a ten si uložit jako důkaz pro případ krádeže tohoto přístroje.

## **Číslo modelu**

## **Sériové číslo**

## **Yamaha Pro Audio globální internetové stránky** http://www.yamahaproaudio.com/ **Yamaha knihovna manuálů** http://www.yamaha.co.jp/manual/ Manual Development Department ©2015 Yamaha Corporation Publikováno 01/2015 MWZC\*.\*-01A0

Pro detaily o produktech kontaktujte svého nejbližšího Yamaha zástupce nebo autorizovaného distributora ze seznamu níže.

**NORTH AMERICA CANADA** Yamaha Canada Music Ltd. 135 Milner Avenue, Toronto, Ontario, M1S 3R1, Canada Tel: 416-298-1311 U.S.A. Yamaha Corporation of America 6600 Orangethorpe Avenue, Buena Park, CA 90620, **TISA** Tel: 714-522-9011 **CENTRAL & SOUTH AMERICA MEXICO** Yamaha de México, S.A. de C.V. Av. Insurgentes Sur 1647 Piso 9, Col. San José<br>Insurgentes, Delegación Benito Juárez, México, D.F., C.P. 03900 Tel: 55-5804-0600 **BRAZIL** Yamaha Musical do Brasil Ltda. Rua Joaquim Floriano, 913 - 4° andar, Itaim Bibi,<br>CEP 04534-013 São Paulo, SP. BRAZIL Tel: 011-3704-1377 **ARGENTINA Yamaha Music Latin America, S.A.,<br>Sucursal Argentina** Olga Cossettini 1553, Piso 4 Norte, Madero Este-C1107CEK Buenos Aires, Argentina Tel: 011-4119-7000 **VENEZUELA** Yamaha Music Latin America, S.A., Sucursal Venezuela C.C. Manzanares Plaza P4 Ofic. 0401- Manzanares-Baruta Caracas Venezuela<br>Tel: 58-212-943-1877 PANAMA AND OTHER LATIN **AMERICAN COUNTRIES CARIBBEAN COUNTRIES** Yamaha Music Latin America, S.A. Torre Banco General, Piso No.7, Marbella, Calle 47 y Aquilino de la Guardia, Ciudad de Panamá, República de Panamá Tel: +507-269-5311 **EUROPE** THE UNITED KINGDOM/IRELAND Yamaha Music Europe GmbH (UK)<br>Sherbourne Drive, Tilbrook, Milton Keynes, MK7 8BL, U.K.<br>Tel: 01908-366700 **GERMANY** XERNERIN<br>Xamaha Music Europe GmbH<br>Siemensstraße 22-34, 25462 Rellingen, Germany Tel: 04101-3030 SWITZERLAND/LIECHTENSTEIN Yamaha Music Europe GmbH<br>Branch Switzerland in Zürich Seefeldstrasse 94, 8008 Zürich, Switzerland Tel: 044-387-8080 **AUSTRIA/BULGARIA COSTATES**<br> **Yamaha Music Europe GmbH Branch Austria**<br>
Schleiergasse 20, A-1100 Wien, Austria<br>
Tel: 01-60203900 **CZECH REPUBLIC/HUNGARY/** ROMANIA/SLOVAKIA/SLOVENIA Yamaha Music Europe GmbH Branch Austria (Central Eastern Europe Office)<br>Schleiergasse 20, A-1100 Wien, Austria

POLAND/LITHUANIA/LATVIA/ESTONIA Yamaha Music Europe GmbH **Branch Poland Office** Branch Forand Office<br>ul. Wrotkowa 14 02-553 Warsaw, Poland<br>Tel: 022-500-2925

**PA37** 

Tel: 01-60203900

**MALTA** Olimpus Music Ltd. The Emporium, Level 3, St. Louis Street Msida MSD06 Tel: 02133-2144 NETHERLANDS/BELGIUM/ **LUXEMBOURG** VALIMBO CRO<br>Yamaha Music Europe Branch Benelux<br>Clarissenhof 5-b, 4133 AB Vianen, Netherlands Tel: 0347-358 040 **FRANCE** Yamaha Music Europe Transmit Music Europe<br>
True Ambroise Croizat, Zone d'activites Pariest,<br>
77183 Croissy-Beaubourg, France Tel: 01-64-61-4000 **TTALV** rALI<br>Yamaha Music Europe GmbH, Branch Italy Viale Italia 88, 20020 Lainate (Milano), Italy Tel: 02-935-771 SPAIN/PORTUGAL Yamaha Music Europe GmbH Ibérica, Sucursal en España Ctra. de la Coruna km. 17,200, 28231 Las Rozas (Madrid), Spain Tel: +34-91-639-88-88 **GREECE** Philippos Nakas S.A. The Music House 147 Skiathou Street, 112-55 Athens, Greece<br>Tel: 01-228 2160 SWEDEN/FINLAND/ICELAND Yamaha Music Europe GmbH Germany filial Scandinavia JA Wettergrensgata 1, Västra Frölunda, Sweden<br>Tel: +46 31 89 34 00 **DENMARK** Yamaha Music Europe GmbH, Tyskland - filial Denmark Generatorvej 8B, DK-2730 Herlev, Denmark Tel: 44 92 49 00 **NORWAY** Yamaha Music Europe GmbH Germany -Norwegian Branch<br>Grini Næringspark 1, N-1361 Østerås, Norway Tel: 67 16 78 00 **RUSSIA** Yamaha Music (Russia) LLC. Room 37, bld. 7, Kievskaya street, Moscow,<br>121059. Russia Tel: 495 626 5005 OTHER EUROPEAN COUNTRIES VATILER EUROL EAN COUNTRIES<br>Vamaha Music Europe GmbH<br>Siemensstraße 22-34, 25462 Rellingen, Germany Tel: +49-4101-3030 **AFRICA** Yamaha Music Gulf FZE<br>Office JAFZA 16-512, P.O.Box 17328, Jebel Ali - Dubai, UAE Tel: +971-4-881-5868 **MIDDLE EAST TURKEY** Yamaha Music Europe GmbH<br>Merkezi Almanya Türkiye İstanbul Şubesi

- Maslak Meydan Sokak No:5 Spring Giz Plaza<br>Bağımsız Böl. No:3, 34398 Şişli İstanbul<br>Tel: +90-212-999-8010 **CYPRUS** Yamaha Music Europe GmbH<br>Siemensstraße 22-34, 25462 Rellingen, Germany

Tel: 04101-3030 **OTHER COUNTRIES** Yamaha Music Gulf FZE Office JAFZA 16-512, P.O.Box 17328, Jebel Ali - Dubai, U.A.E<br>Tel: +971-4-881-5868

**INDIA** Yamaha Music India Pvt. Ltd. Spazedge building, Ground Floor, Tower A, Sector 47, Gurgaon-Sohna Road, Gurgaon, Haryana, India<br>Tel: 0124-485-3300 **INDONESIA** PT. Yamaha Musik Indonesia (Distributor) **F1. ramana Musik Indonesia (Distributor)**<br>Yamaha Music Center Bldg. Jalan Jend. Gatot<br>Subroto Kav. 4, Jakarta 12930, Indonesia<br>Tel: 021-520-2577 **KOREA** Namaha Music Korea Ltd.<br>8F, 9F, Dongsung Bldg. 158-9 Samsung-Dong,<br>Kangnam-Gu, Seoul, Korea Tel: 02-3467-3300 **MALAYSIA** ---------------<br>Yamaha Music (Malavsia) Sdn., Bhd. No.8, Jalan Perbandaran, Kelana Jaya, 47301 Petaling Jaya, Selangor, Malaysia<br>Tel: 03-78030900 **SINGAPORE** HYGHT OLET<br>
Yamaha Music (Asia) Private Limited<br>
Yanch 202 Hougang Street 21, #02-00,<br>
Singapore 530202, Singapore<br>
Tel: 65-6747-4374 **TAIWAN** .<br>Yamaha Music & Electronics Taiwan Co.,Ltd. 3F, No.6, Section 2 Nan-Jing East Road, Taipei, Taiwan R O C Tel: 02-2511-8688 **THAILAND** Siam Music Yamaha Co., Ltd.<br>3, 4, 15 and 16th floor, Siam Motors Building,<br>891/1 Rama 1 Road, Wangmai, Pathumwan, Bangkok 10330, Thailand<br>Tel: 02-215-2622 **VIETNAM** Yamaha Music Vietnam Company Limited<br>15th Floor, Nam A Bank Tower, 201-203 Cach For Four Tool, Nang Thang Tam St., Ward 4, Dist.3,<br>Ho Chi Minh City, Vietnam<br>Tel: +84-8-3818-1122 OTHER ASIAN COUNTRIES Yamaha Corporation<br>Sales & Marketing Division<br>Nakazawa-cho 10-1, Naka-ku, Hamamatsu, Japan 430-8650 Tel: +81-53-460-2312 **OCEANIA AUSTRALIA** Yamaha Music Australia Pty. Ltd. Level 1, 99 Queensbridge Street, Southbank, Victoria 3006. Australia Tel: 3-9693-5111 COUNTRIES AND TRUST TERRITORIES IN PACIFIC OCEAN **Yamaha Corporation<br>Sales & Marketing Division** 

Nakazawa-cho 10-1, Naka-ku, Hamamatsu,

Japan 430-8650<br>Tel: +81-53-460-2312

**ASIA** 

THE PEOPLE'S REPUBLIC OF CHINA

2F, Yunhedasha, 1818 Xinzha-lu, Jingan-qu,

Shanghai, China

Tel: 400-051-7700

Yamaha Music & Electronics (China) Co., Ltd.

Yamaha Corporation, Audio Products Sales and Marketing Division<br>Nakazawa-cho 10-1, Naka-ku, Hamamatsu, Japan 430-8650 **HEAD OFFICE**